## CNIT 129S: Securing Web Applications

#### **Ch 4: Mapping the Application**

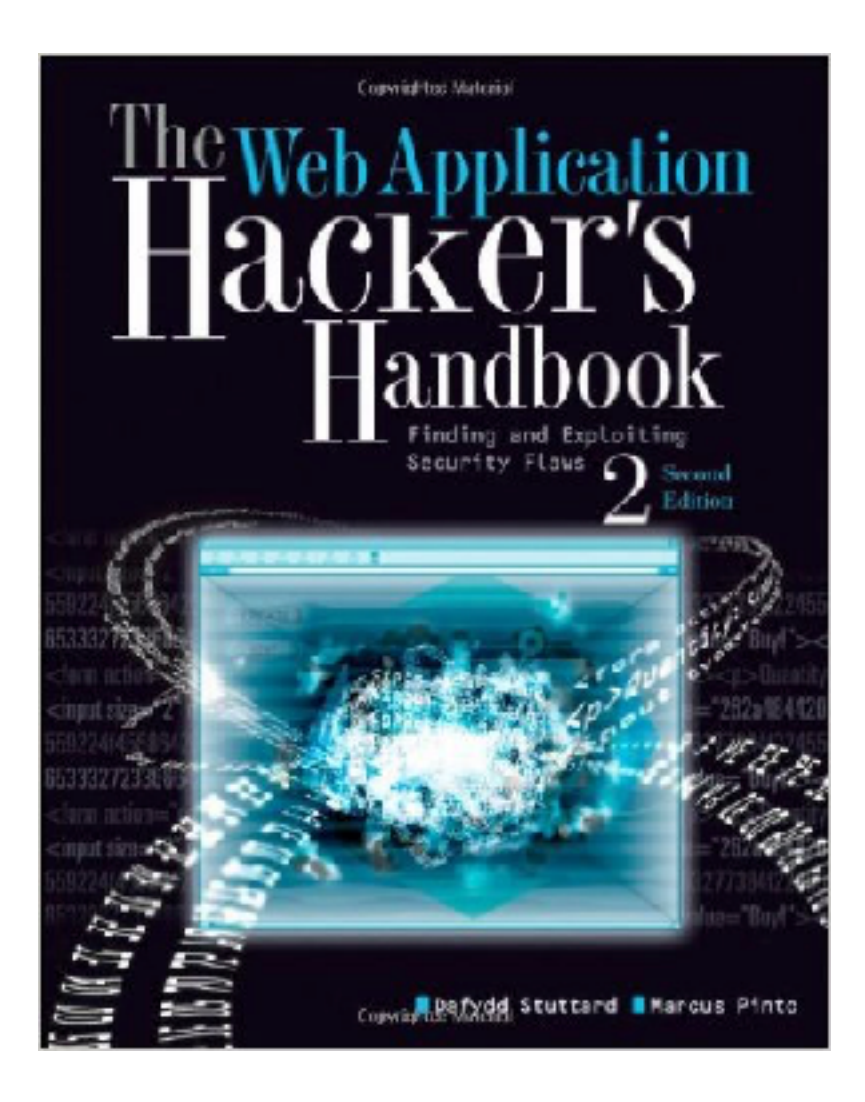

# Mapping

- **• Enumerate application's content and functionality**
- **• Some is hidden, requiring guesswork and luck to discover**
- **• Examine every aspect of behavior, security mechanisms, and technologies**
- **• Determine** *attack surface* **and** *vulnerabilities*

#### **Enumerating Content and Functionality**

# Web Spiders

- **• Load web page, find all links on it**
	- **• (into the targeted domain)**
- **• Load those pages, find more links**
- **• Continue until no new content is discovered**

# Web Application Spiders

- **• Also parse HTML forms**
	- **• Fill in the forms with preset or random values and submit them**
	- **• Trying to walk through multistage functionality**
- **• Can also parse client-side JavaScript to extract URLs**
- **• Tools: WebScarab, Zed Attack Proxy, and CAT**

#### Robots.txt

- **• Intended to stop search engines**
- **• May guide spiders to interesting content**

#### $\leftarrow$   $\rightarrow$   $\circlearrowright$   $\land$   $\circlearrowright$  www.ccsf.edu/robots.txt

# /robots.txt for http://www.ccsf.cc.ca.us/ # comments to jjah@cloud.ccsf.cc.ca.us User-agent: \* Disallow: /autodiscover.xml Disallow: /crossdomain.xml Disallow: /browserconfig.xml Disallow: /api Disallow: /admin Disallow: /Schedule/Archive/ Disallow: /Schedule/Archives/ Disallow: /translate.google.com Disallow: /Shared Files Disallow: /shared\_images Disallow: /applications Disallow: /sitemap.xml Disallow: /Campuses/ Disallow: /Chat/ Disallow: /Departments/

- **• May fail to handle unusual navigation mechanisms, such as dynamically created JavaScript menus**
	- **• So it may miss whole areas of an application**
- **• Links buried in compiled client-side objects like Flash or Java may be missed**

- **• Forms may have validation checks, such as user registration forms**
	- **• Email address, telephone number, address, zip code**
	- **• Too complex for most spiders, which use a single text string for all form fields**
	- **• Spider cannot understand the "Invalid" error messages**

- **• Spiders only fetch each URL once**
	- **• But applications use forms-based navigation, in which the same URL may return different content and functions**
	- **• For example, a bank may implement every user action with POST to /account.jsp with parameters determining the action**
	- **• Spiders aren't smart enough to handle that**

- **• Some applications place volatile data within URLs**
	- **• Parameters containing timers or random number seeds**
- **• Spider will fetch the same page over and over, thinking it's new**
	- **• May freeze up**

- **• Authentication: spider must be able to submit valid credentials**
	- **• Perhaps using a valid cookie**
- **• However, spiders often break the authenticated session, by**
	- **• Requesting a logout function**
	- **• Submitting invalid input to a sensitive function**
	- **• Requesting pages out-of-sequence**

# Warning

- **• Spiders may find an administrative page and click every link**
	- **• Delete User, Shut Down Database, Restart Server...**

# User-Directed Spidering

- **• More sophisticated and controlled technique than automated spidering, usually preferable**
- **• User walks through application using a browser connected to Burp (or another proxy)**
- **• The proxy collects all requests and responses**

# Example (Not Logged In)

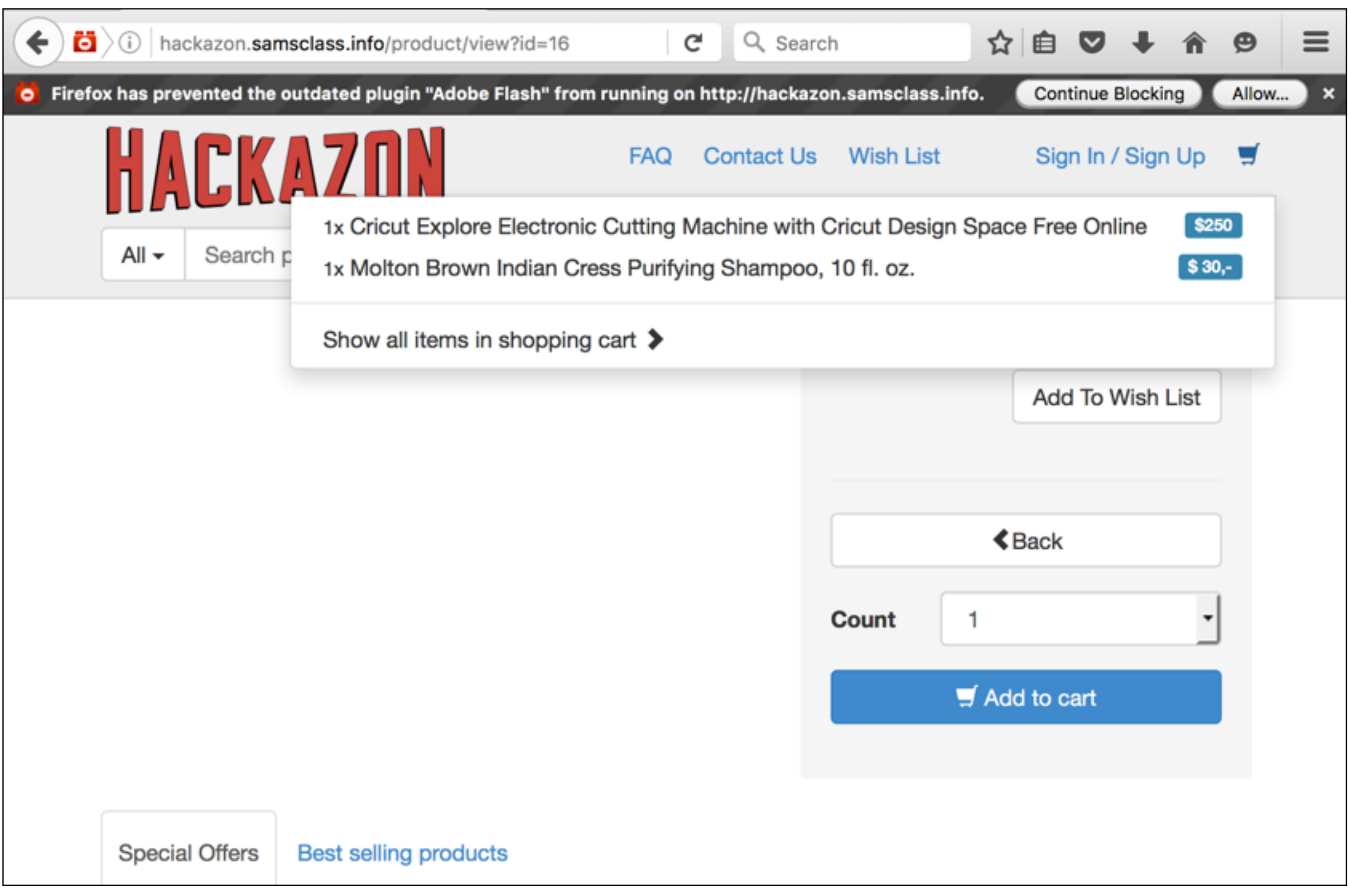

- **• Note items in cart**
- **• "user" contains only 5 URLs**

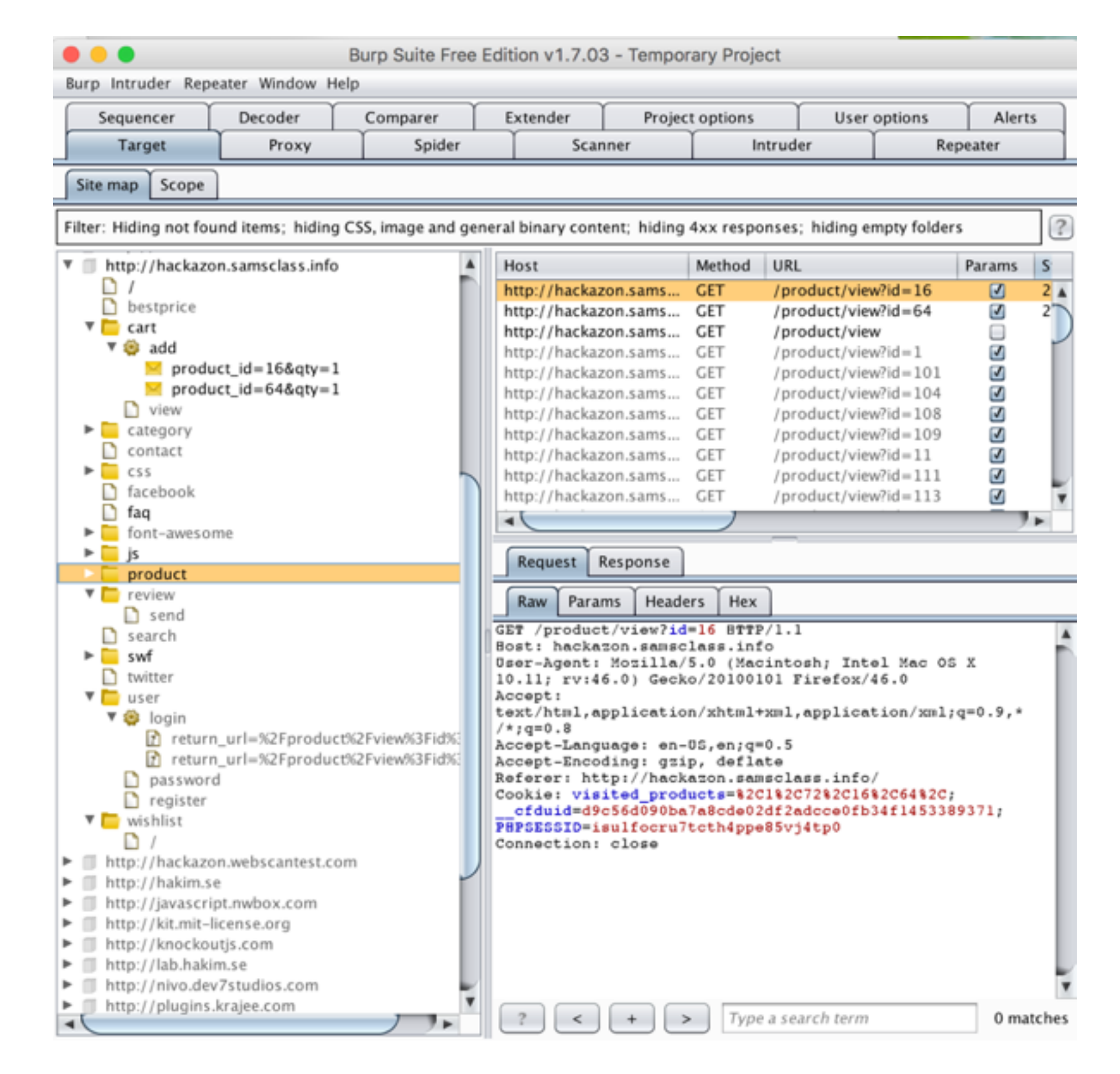

**• Login event seen in Burp**

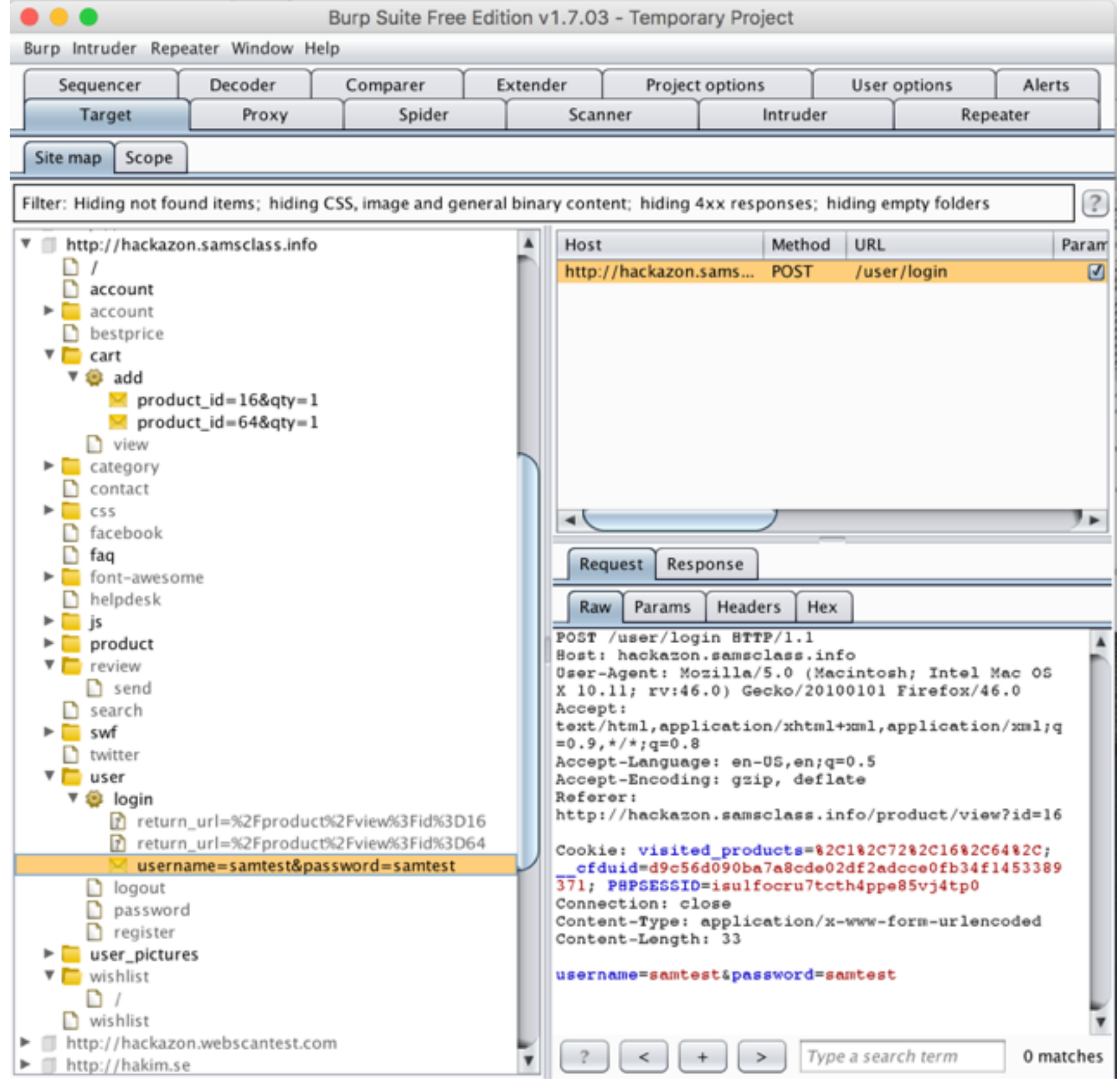

#### Advantages of User-Directed Spidering

- **• User can follow unusual or complex navigation mechanisms**
- **• User can enter valid data where needed**
- **• User can log in as needed**
- **• User can avoid dangerous functionality, such as deleteUser.jsp**

## Browser Tools

- **• Chrome's Developer Tools can show details of requests and responses within the browser**
- **• No proxy needed**
- **• Often useful; shows timing as well as content**

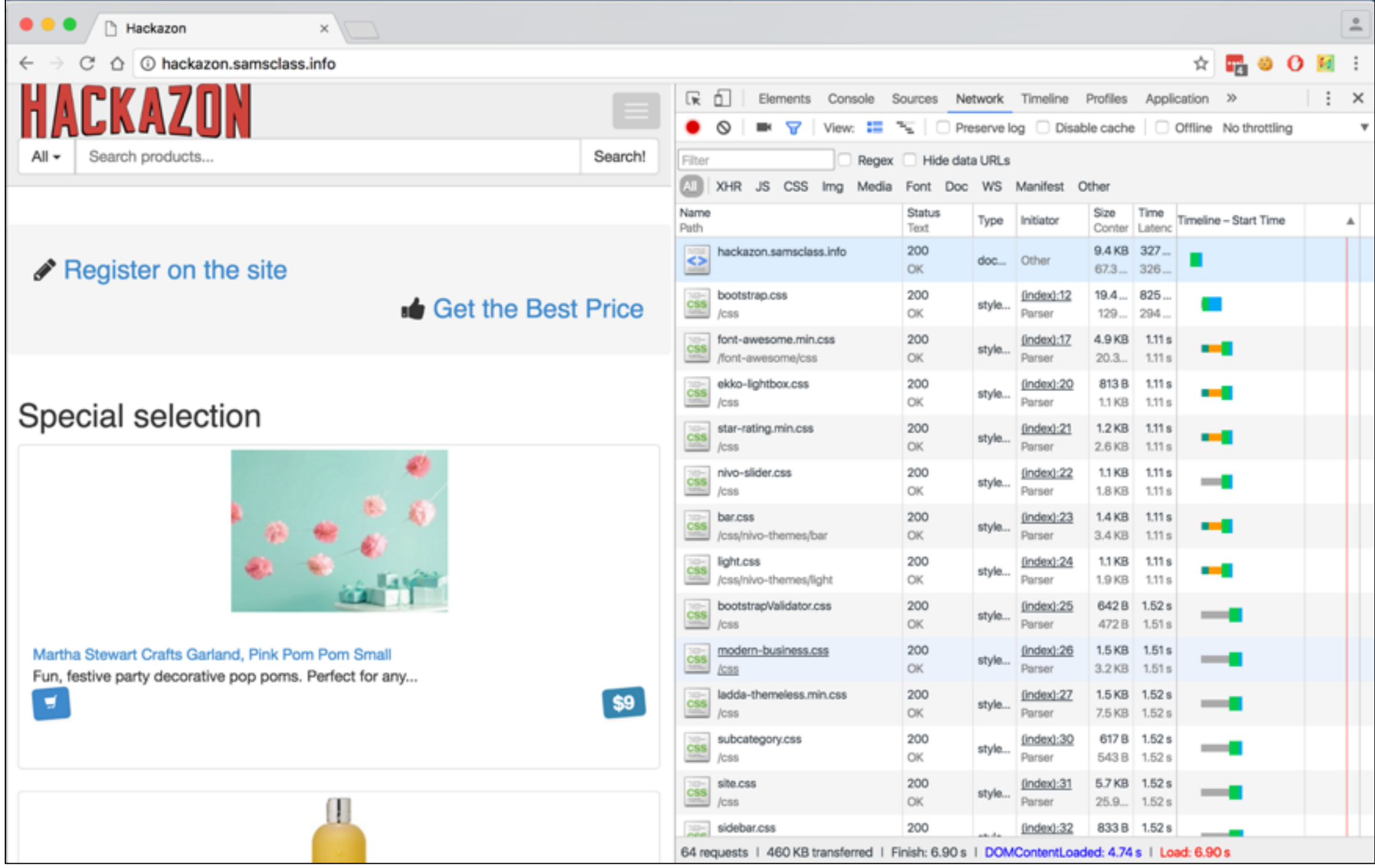

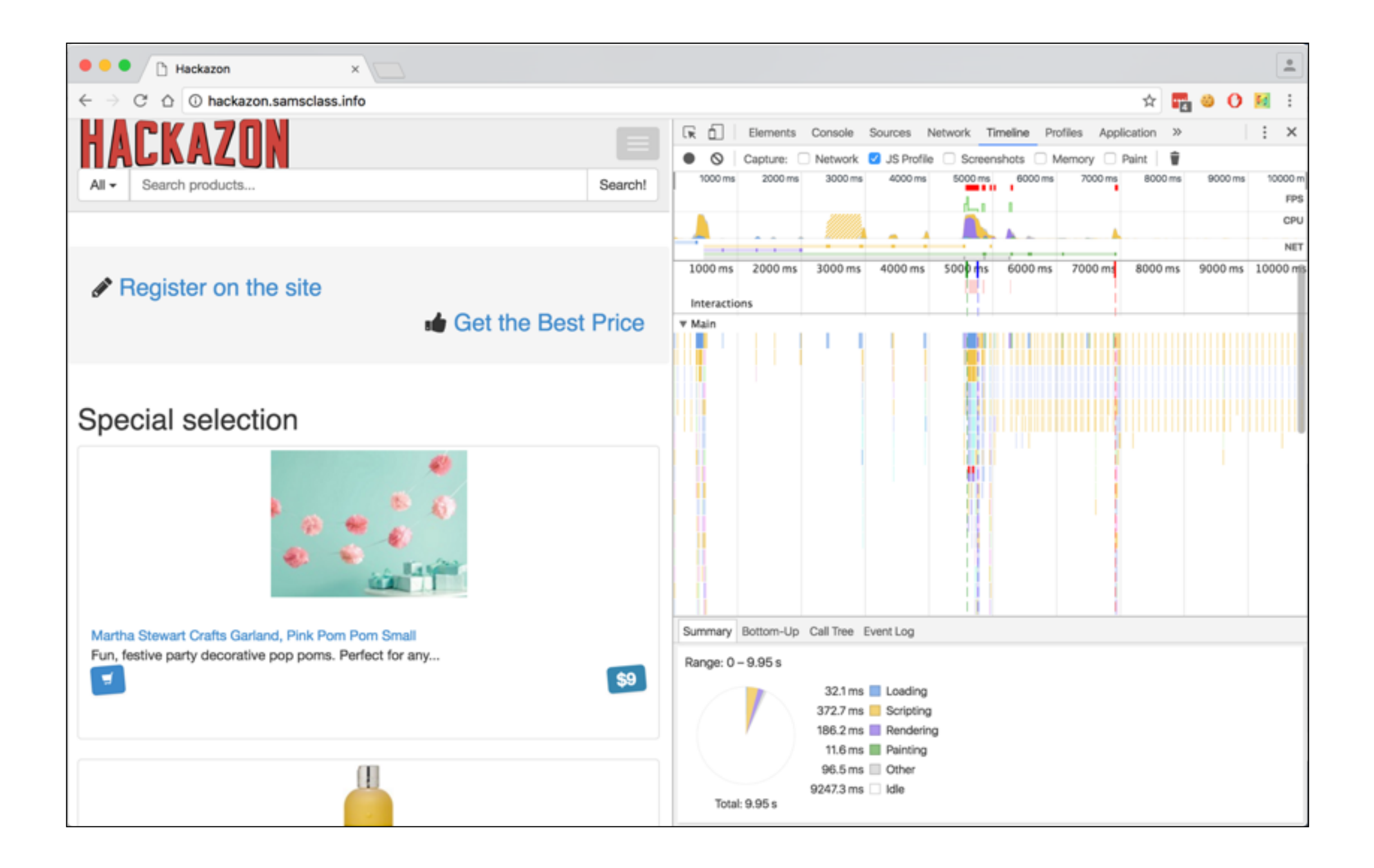

#### Discovering Hidden Content

- **• Finding it requires automates testing, manual testing, and luck**
- **• Testing or debugging features left in application**
- **• Different functionality for different categories of users**
	- **• Anonymous, authenticated, administrators**
- **• Backup copies of live files**
	- **• May be non-executable and reveal source code**

#### Discovering Hidden Content

- **• Backup archives that contain snapshot of entire application**
- **• New functionality implemented for testing but not yet linked from main application**
- **• Default functionality in an off-the-shelf application that has been superficially hidden from the user but not removed**
- **• Old versions of files--may still be exploitable**

#### Discovering Hidden Content

- **• Configuration and include files containing sensitive data such as database credentials**
- **• Source files from which application functions were compiled**
- **• Comments in source code; may contain usernames and passwords, "test this" marks, and other useful data**
- **• Log files--may contain valid usernames, session tokens, etc.**

## Brute-Force Techniques

- **• Suppose user-directed spidering finds the URLs on the left**
- **• A brute-forcer will try names as shown on the right**

http://eis/auth/Login http://eis/auth/ForgotPassword http://eis/home/ http://eis/pub/media/100/view http://eis/images/eis.gif http://eis/include/eis.css

http://eis/About/ http://eis/abstract/ http://eis/academics/ http://eis/accessibility/ http://eis/accounts/ http://eis/action/

. . .

# Burp's Brute-Forcer

**• Burp's bruteforcer is crippled in the free version**

**• A custom Python script is much better**

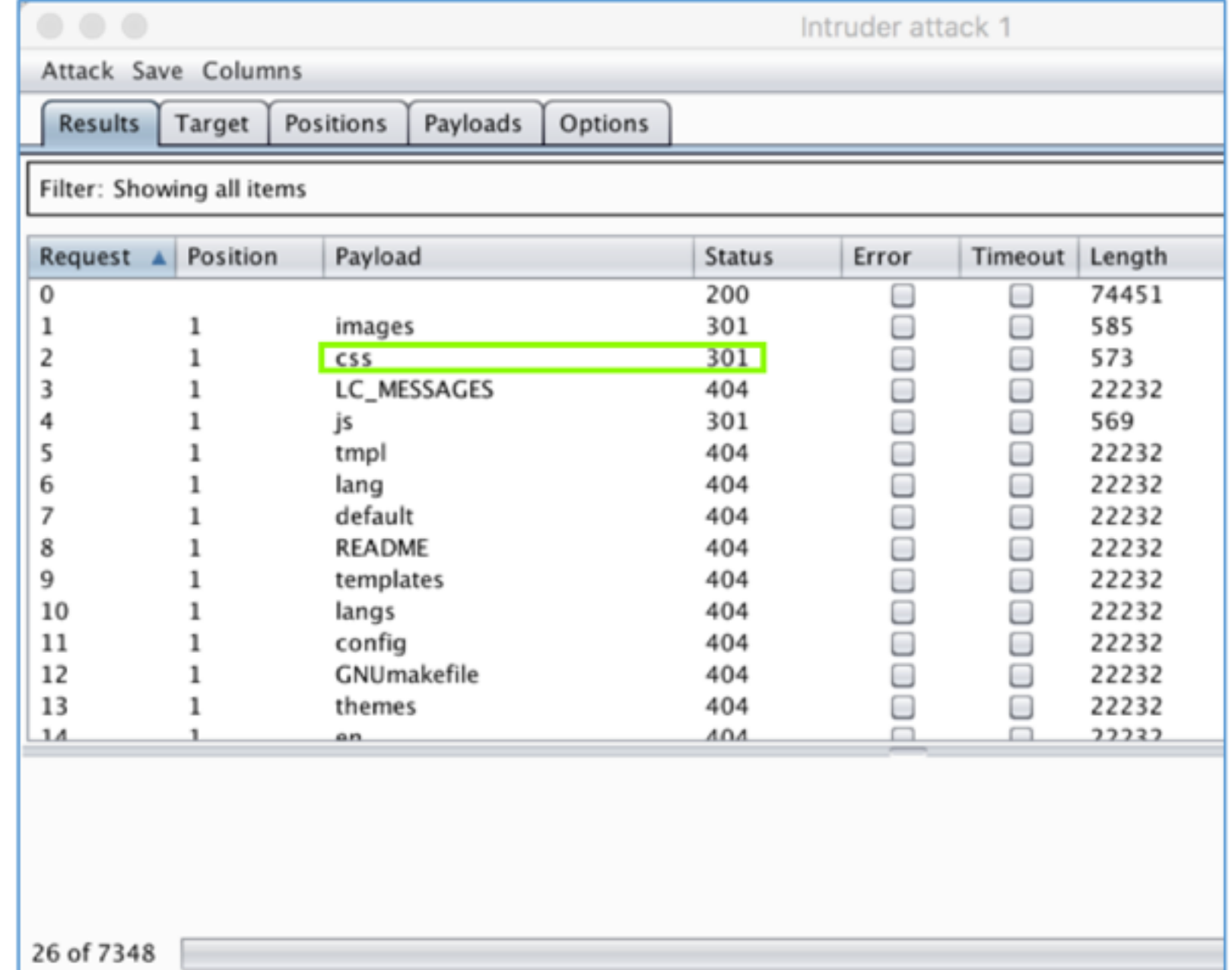

## Python Brute-Forcer

```
Sams-MBP-3:proj sambowne$ cat brute.py
#!/usr/bin/python
import socket, time
a = []t0 = time.time()with open("Directories_Common.wordlist", "r") as f:
    for line in f:
        a.append(line.rstrip('\\n'))f.close()
n = len(a)for i in range(0, n, 100):
        s = socket,socket()s.connect(("hackazon.samsclass.info", 80))
        for j in range(0, 100):
                k = i + jif k < n:
                        req = "HEAD /" + a[k] + " HTTP/1.1\nHost: backazon.samsclass.info\n"s.send(reg)
                        r = s \cdot recv(8192) [9:12]
                        if r := "404":print a[k], r
        s.shutdown(socket.SHUT_WR)
        s.close()
print "Guesses: ", n, " Elapsed time: ", time.time() - t0, " sec."
```

```
[Sams-MBP-3:proj sambowne$ ./brute.py
images 301
css 301
js 301
admin 302
faq 200
search 200
upload 301
fonts 301
app 301
install 302
log 200
blog 503
home 200
contact 200
Search 200
swf 301
htpasswd 403.
cart 302
account 302
Guesses: 1837 Elapsed time: 50.6177461147
                                               sec.
Sams-MBP-3:proj sambowne$
```
#### Inference from Published Content

- **• Look for patterns**
	- **• All subdirectories of "auth" start with a capital letter**
	- **• One is "ForgotPassword", so try these**

http://eis/auth/AddPassword http://eis/auth/ForgotPassword http://eis/auth/GetPassword http://eis/auth/ResetPassword http://eis/auth/RetrievePassword http://eis/auth/UpdatePassword

## Other Patterns

- **• Names may use numbers or dates**
- **• Check include files from HTML and JavaScript**
	- **• They may be publicly readable**
- **• Comments may include database names, SQL query strings**
- **• Java applets and ActiveX controls may contain sensitive data**

## More Clues

- **• Search for temporary files created by tools and file editors**
- **• .DS\_Store file (a directory index created by Mac OS X)**
- **• file.php-1 created when file.php is edited**
- **• .tmp files created by many tools**

#### Burp Pro's Content Discovery

- Brute force using built-in lists of common file and directory names
- Dynamic generation of wordlists based on resource names observed within the target application
- Extrapolation of resource names containing numbers and dates
- Testing for alternative file extensions on identified resources
- Spidering from discovered content
- Automatic fingerprinting of valid and invalid responses to reduce false positives

# Google's Skipfish

- **• Vulnerability scanner but main strength is finding files and folders**
- **• Links Ch 4d, 4e**

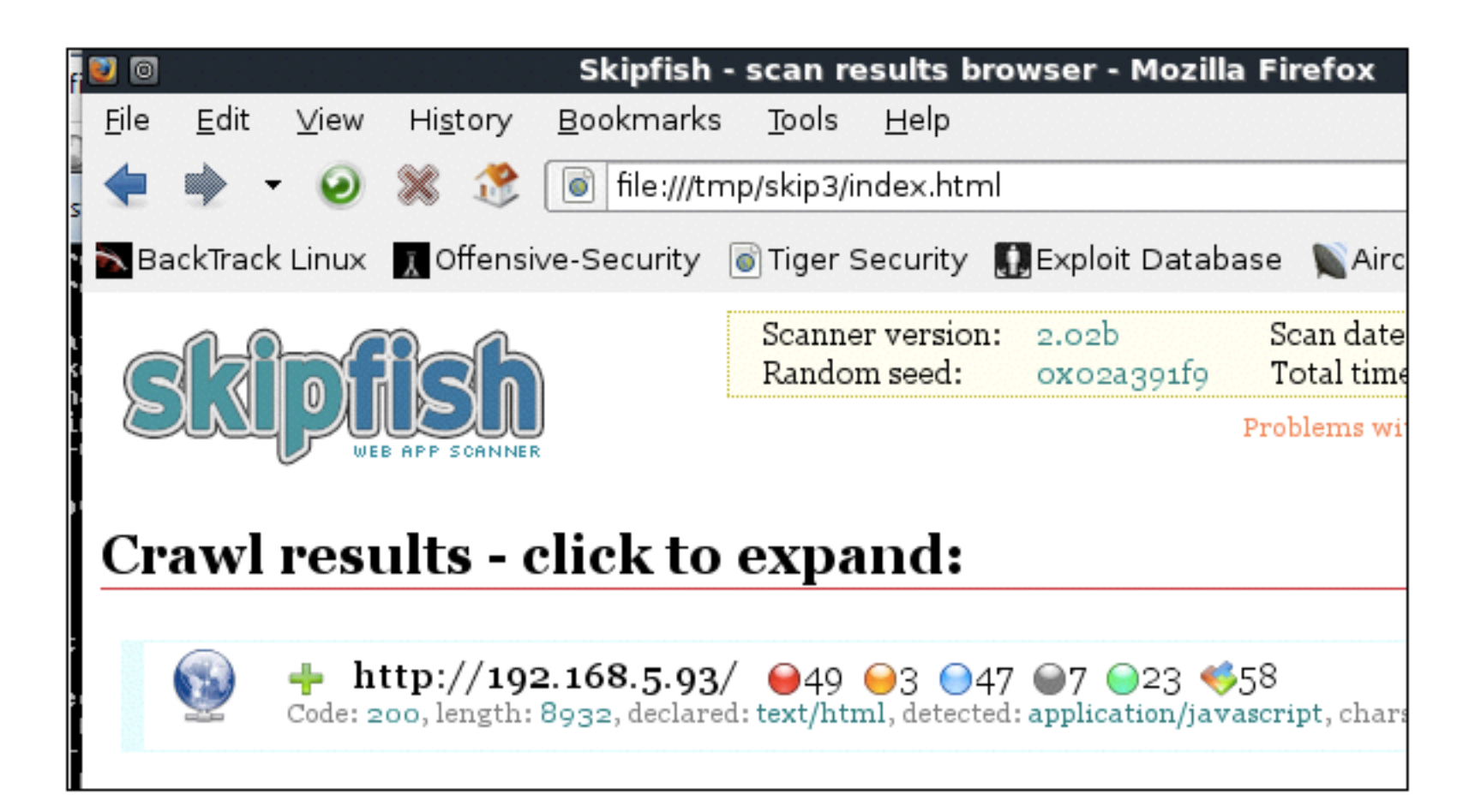

#### DirBuster

- **• Seems abandoned; perhaps now included in Zed Attack Proxy**
- **• Link Ch 4f**

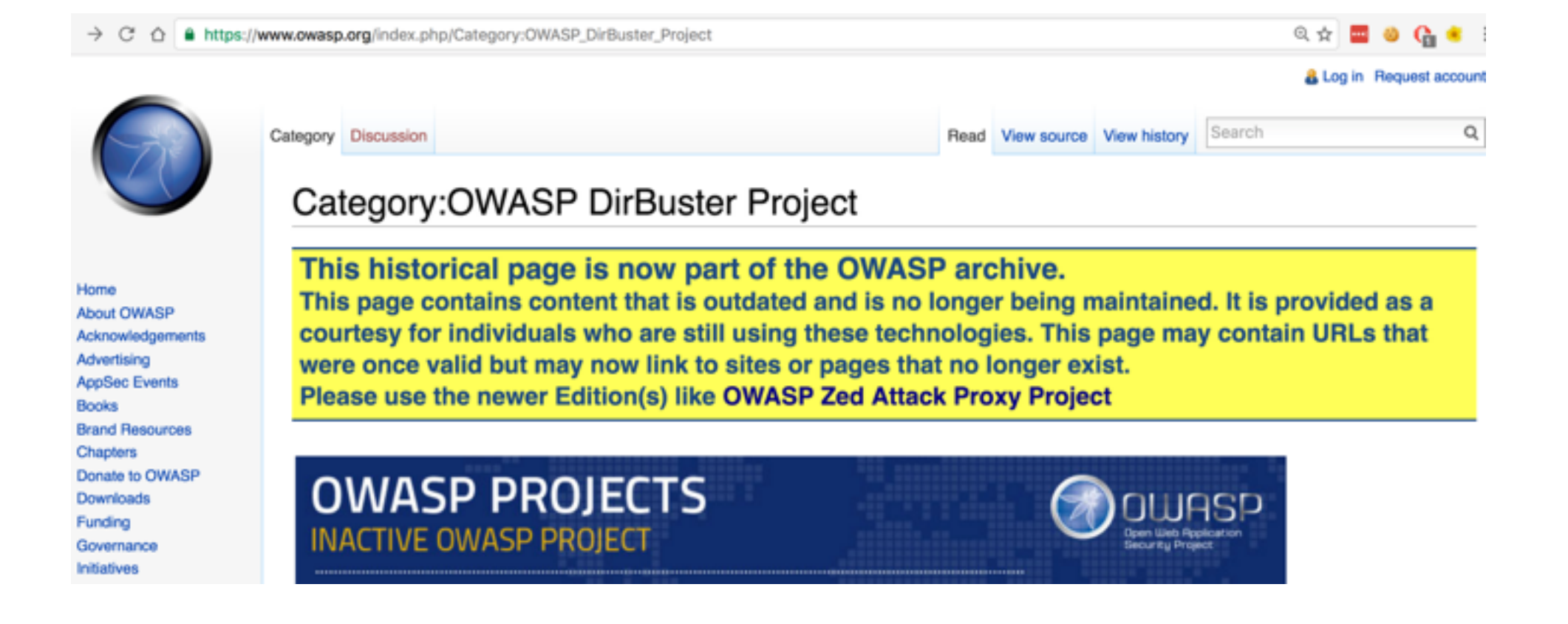

## Public Information

- **• Search engines (and cached content)**
- **• Web archives such as the Wayback Machine**
- **• Posts to forums like Stack Exchange**

## Advanced Search

- site:www.wahh-target.com returns every resource within the target site that Google has a reference to.
- · site:www.wahh-target.com login returns all the pages containing the expression login. In a large and complex application, this technique can be used to quickly home in on interesting resources, such as site maps, password reset functions, and administrative menus.
- link:www.wahh-target.com returns all the pages on other websites and applications that contain a link to the target. This may include links to old content, or functionality that is intended for use only by third parties, such as partner links.
- related:www.wahh-target.com returns pages that are "similar" to the target and therefore includes a lot of irrelevant material. However, it may also discuss the target on other sites, which may be of interest.

## Web Server Vulnerabilities

- **• Some Web servers let you list directory contents or see raw source code**
- **• Sample and diagnostic scripts may contain vulnerabilities**
## Nikto and Wikto

- **• Scans servers for known vulnerable files and versions**
- **• Wikto is the Windows version**
- **• Nikto is the Linux version**
	- **• Included in Kali**
- **• Fast and easy to use**
- **• Has false positives like all vulnerability scanners**
- **• Must verify results with manual testing**

## Example

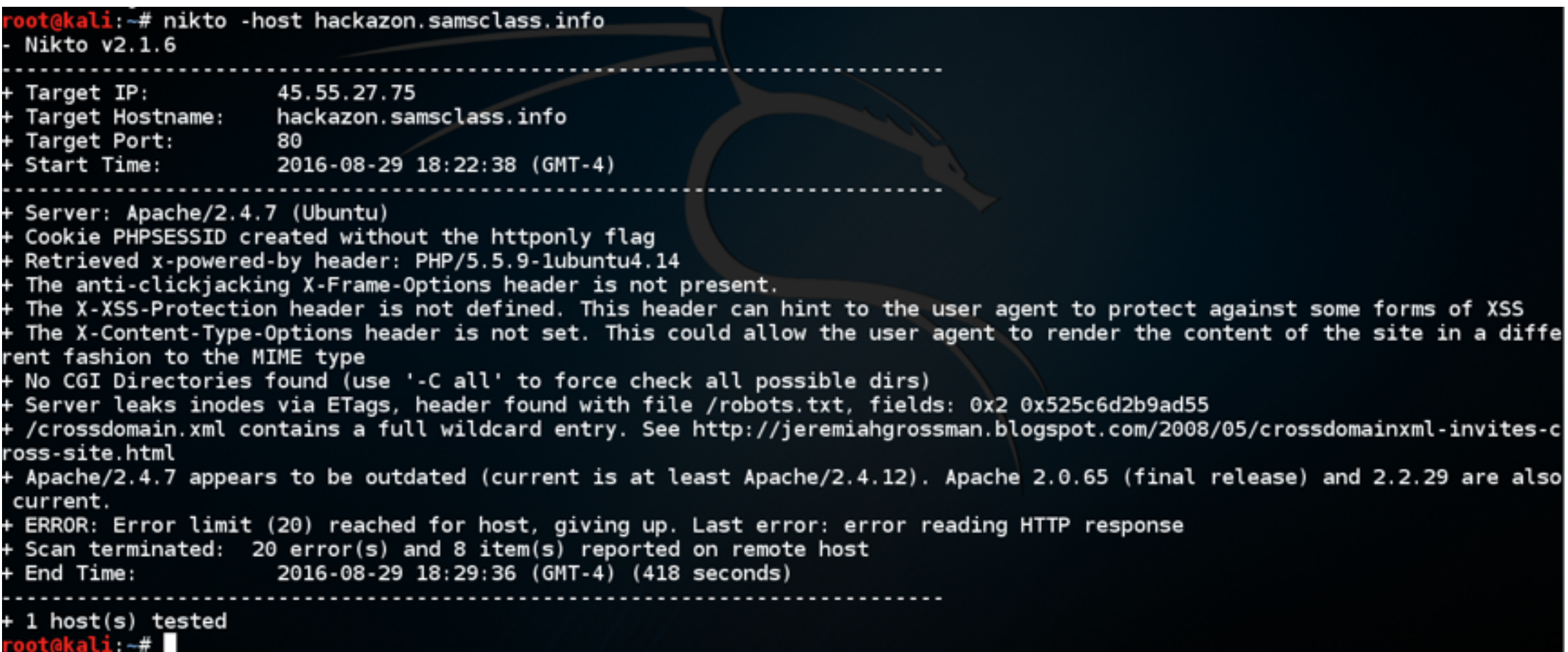

## Functional Paths

- **• Different from old-fashioned tree-structured file system**
- **• Every request goes to the same URL**
- **• Parameters specify function**
- **• Very different structure to explore**

```
POST /bank.jsp HTTP/1.1
Host: wahh-bank.com
Content-Length: 106
servlet=TransferFunds&method=confirmTransfer&fromAccount=10372918&to
Account =3910852&amount=291.23&Submit=Ok
```
## Map of Functional Paths

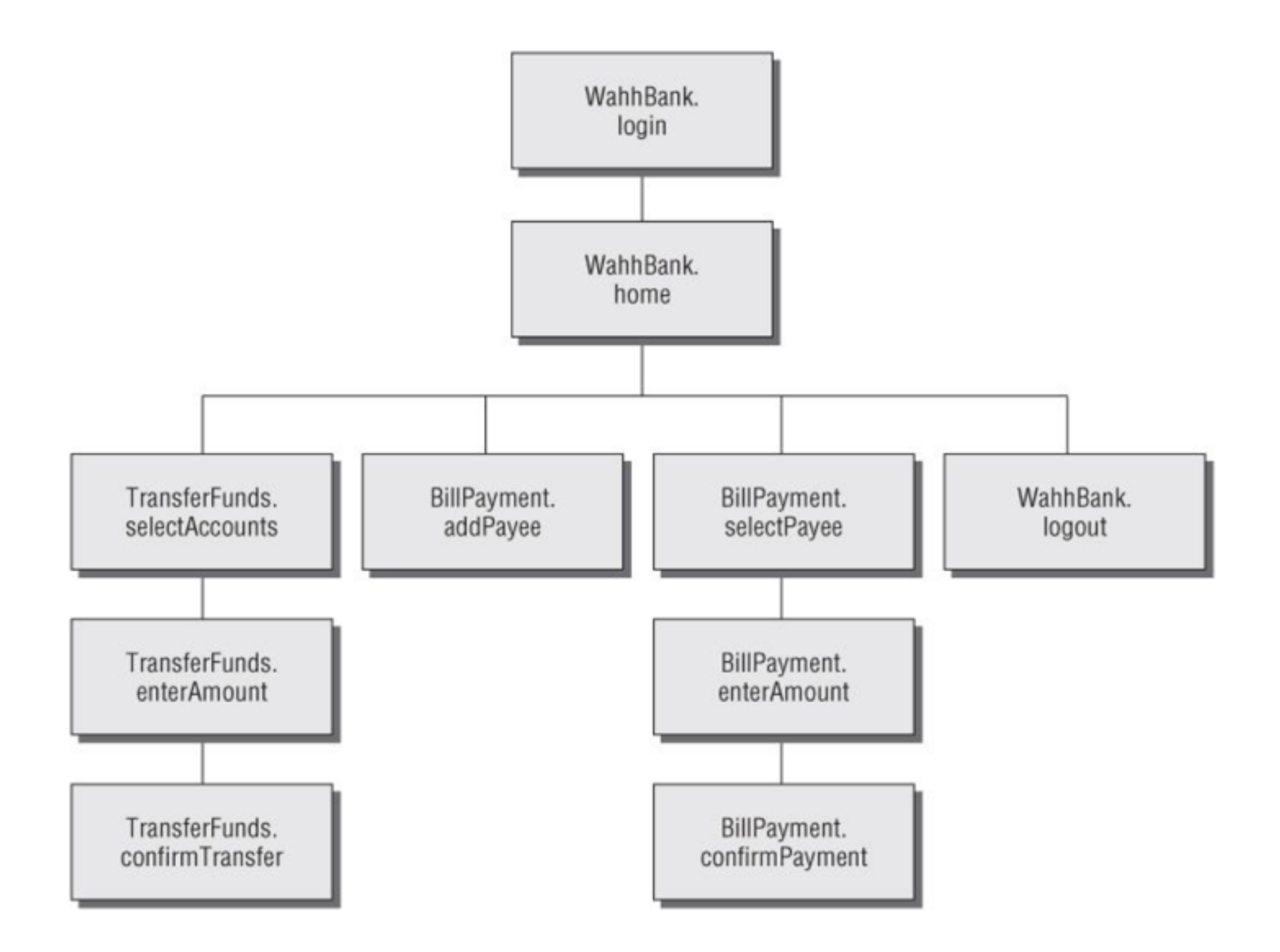

#### Discovering Hidden Parameters

- **• Try adding "debug=true" to requests**
	- **• Or test, hide, source, etc.**
- **• Burp Intruder can do this (see Ch 14)**

## Analyzing the Application

- **• Key areas**
	- **• Core functionality**
	- **• Peripheral behavior: off-site links, error messages, administrative and logging functions, and use of redirects**
	- **• Core security mechanisms: session state, access control, authentication**
		- **• User registration, password change, account recovery**

# Key Areas (continued)

- **• Everywhere the application processes usersupplied input**
	- **• URL, query string, POST data, cookies**
- **• Client-side technologies**
	- **• Forms, scripts, thick-client components (Java applets, ActiveX controls, and Flash), and cookies**

## Key Areas (continued)

- **• Server-side technologies**
	- **• Static and dynamic pages, request parameters, SSL, Web server software, interaction with databases, email systems, and other back-end components**

## Entry Points for User Input

- Every URL string up to the query string marker
- Every parameter submitted within the URL query string
- Every parameter submitted within the body of a post request
- Every cookie
- Every other HTTP header that the application might process  $-$  in particular, the User-Agent, Referer, Accept, Accept-Language, and Host headers

### URL File Paths

**• RESTful URLs put parameters where folder names would go**

http://eis/shop/browse/electronics/iPhone3G/

In this example, the strings electronics and iPhone3G should be treated as parameters to store a search function.

## Request Parameters

- **• Normally, google.com?q=duck**
- **• Here are some nonstandard parameter formats**
	- /dir/file;foo=bar&foo2=bar2
	- /dir/file?foo=bar\$foo2=bar2
	- /dir/file/foo%3dbar%26foo2%3dbar2
	- ·/dir/foo.bar/file
	- ·/dir/foo=bar/file
	- •/dir/file?param=foo:bar
	- •/dir/file?data=%3cfoo%3ebar%3c%2ffoo%3e%3cfoo2%3ebar2%3c%2ffoo2%3e

#### HTTP Headers

- **• User-Agent is used to detect small screens**
	- **• Sometimes to modify content to boost search engine rankings**
	- **• May allow XSS and other injection attacks**
- **• Changing User-Agent may reveal a different user interface**

#### HTTP Headers

- **• Applications behind a load balancer or proxy may use X-Forwarded-For header to identify source**
- **• Can be manipulated by attacker to inject content**

## Out-of-Band Channels

- **• User data may come in via**
	- **• Email**
	- **• Publishing content via HTTP from another server (e.g. WebDAV)**
	- **• IDS that sniffs traffic and puts it into a Web application**
	- **• API interface for non-browser user agents, such as cell phone apps, and then shares data with the primary web application**

#### Identifying Server-Side Technologies

## Banner Grabbing

- **• Banners often leak version information**
- **• Also Web page templates**
- **• Custom HTTP headers**
- **• URL query string parameters**

Server: Apache/1.3.31 (Unix) mod gzip/1.3.26.1a mod auth passthrough/ 1.8 mod\_log\_bytes/1.2 mod\_bwlimited/1.4 PHP/4.3.9 FrontPage/ 5.0.2.2634a mod\_ssl/2.8.20 OpenSSL/0.9.7a

# HTTP Fingerprinting

- **• httprecon uses subtle clues to identify versions, not just banners**
- **• Link Ch 4h**

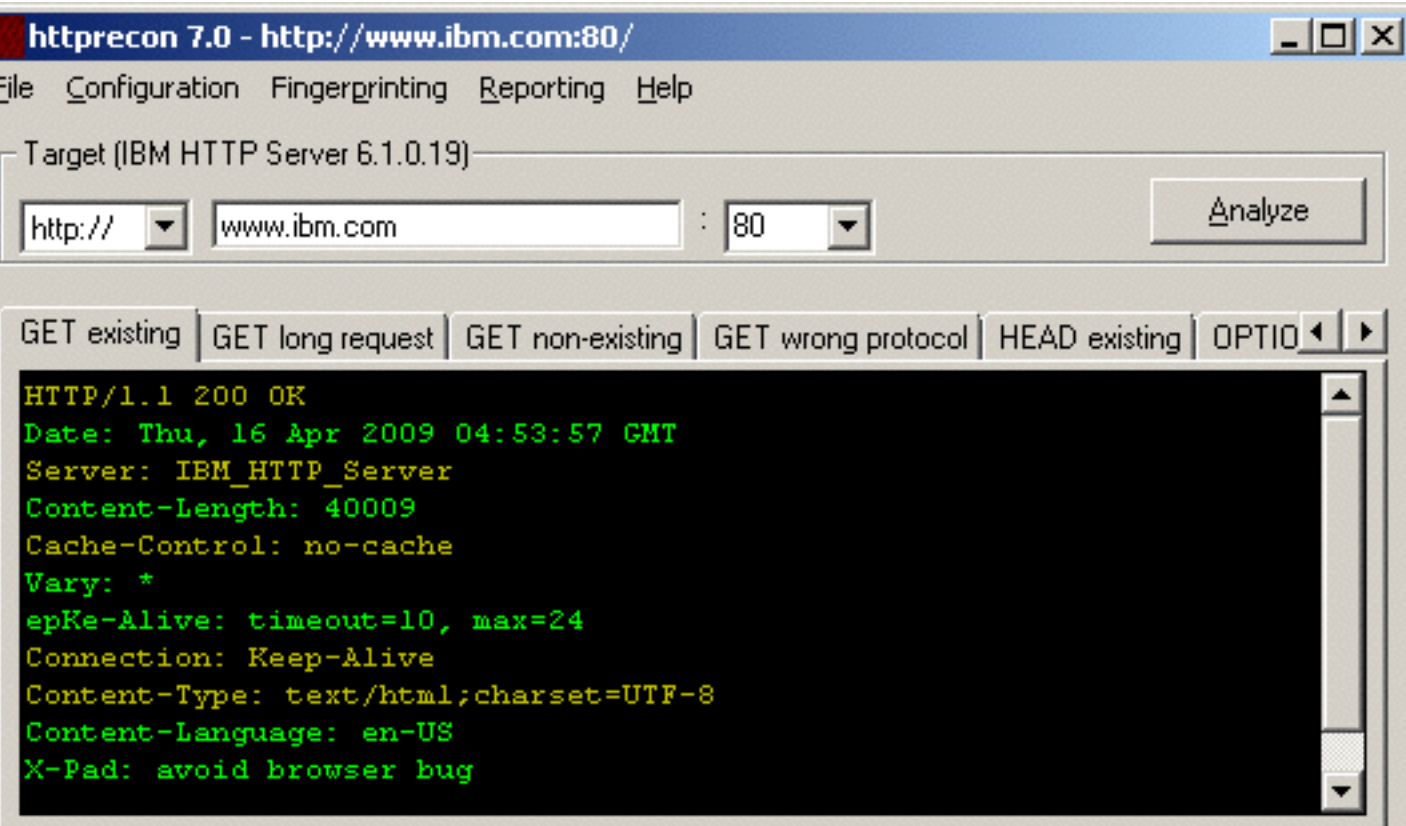

Matchlist (339 Implementations) Fingerprint Details | Report Preview

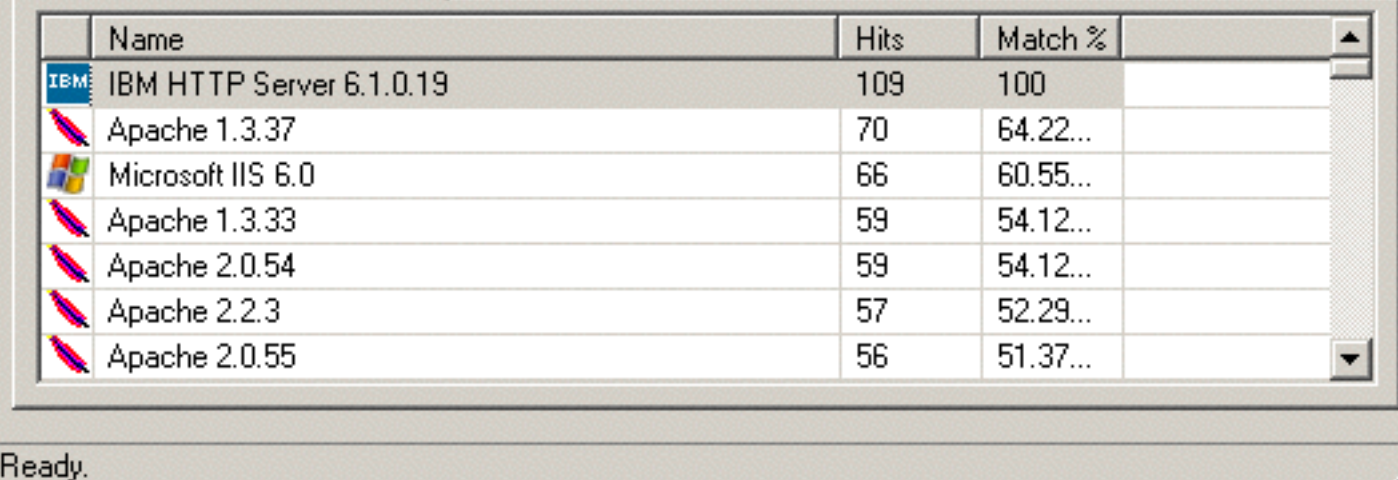

## Wappalyzer

**• Browser extension**

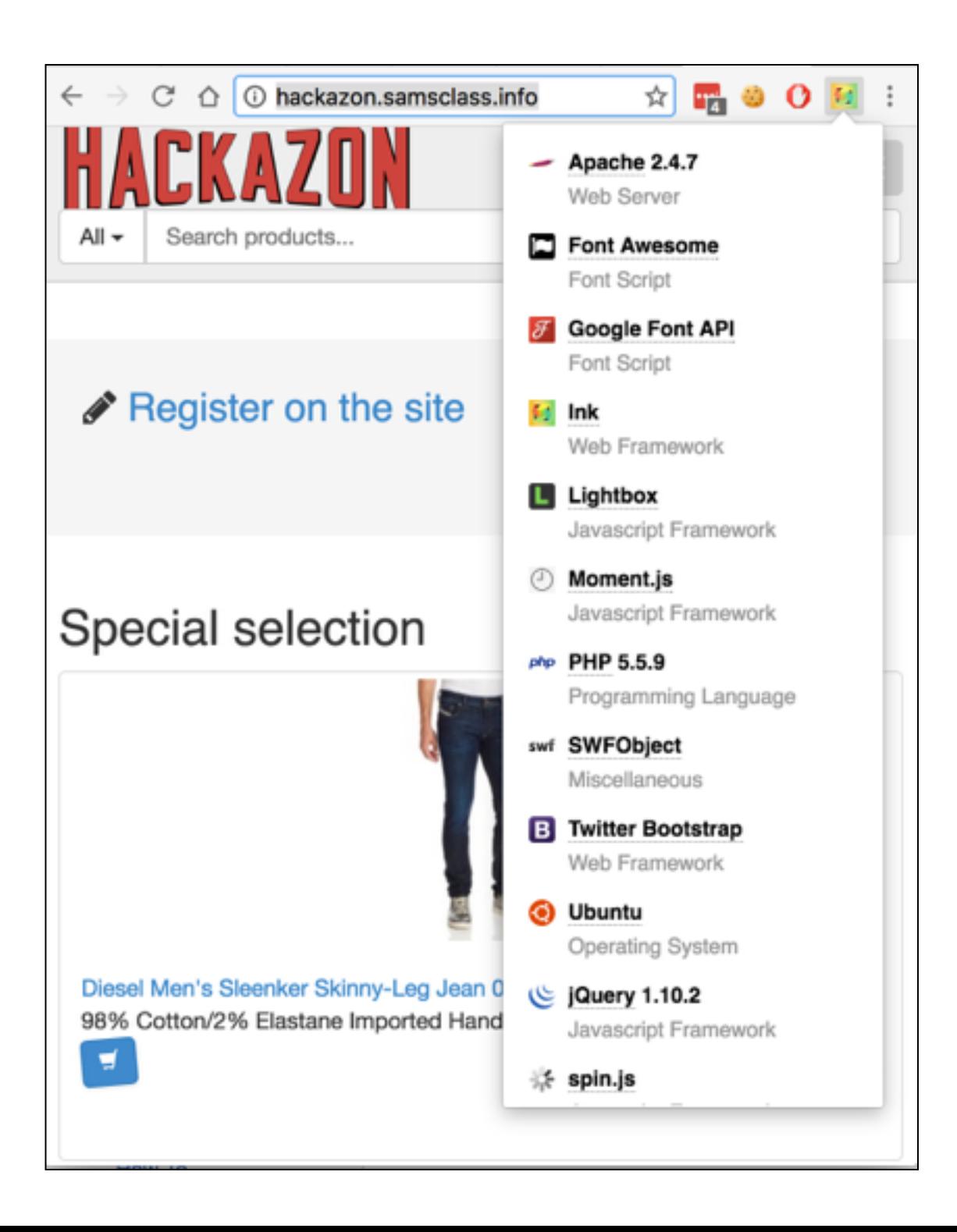

### File Extensions

#### **• Disclose platform or language**

- $\cdot$  asp Microsoft Active Server Pages
- $\bullet$  aspx  $-$  Microsoft ASP.NET
- $\cdot$  jsp  $-$  Java Server Pages
- $\cdot$  cfm  $-\text{ Cold Fusion}$
- $\cdot$  php  $-$  The PHP language
- $\cdot$  d2w WebSphere
- $\cdot$  p1 The Perl language
- $\cdot$  py  $-$  The Python language
- dl 1 Usually compiled native code (C or  $C_{++}$ )
- $\cdot$  nsf or ntf  $-$  Lotus Domino

## Error Messages

#### **Figure 4.12** A customized error page indicating that the ASP.NET platform is present on the server

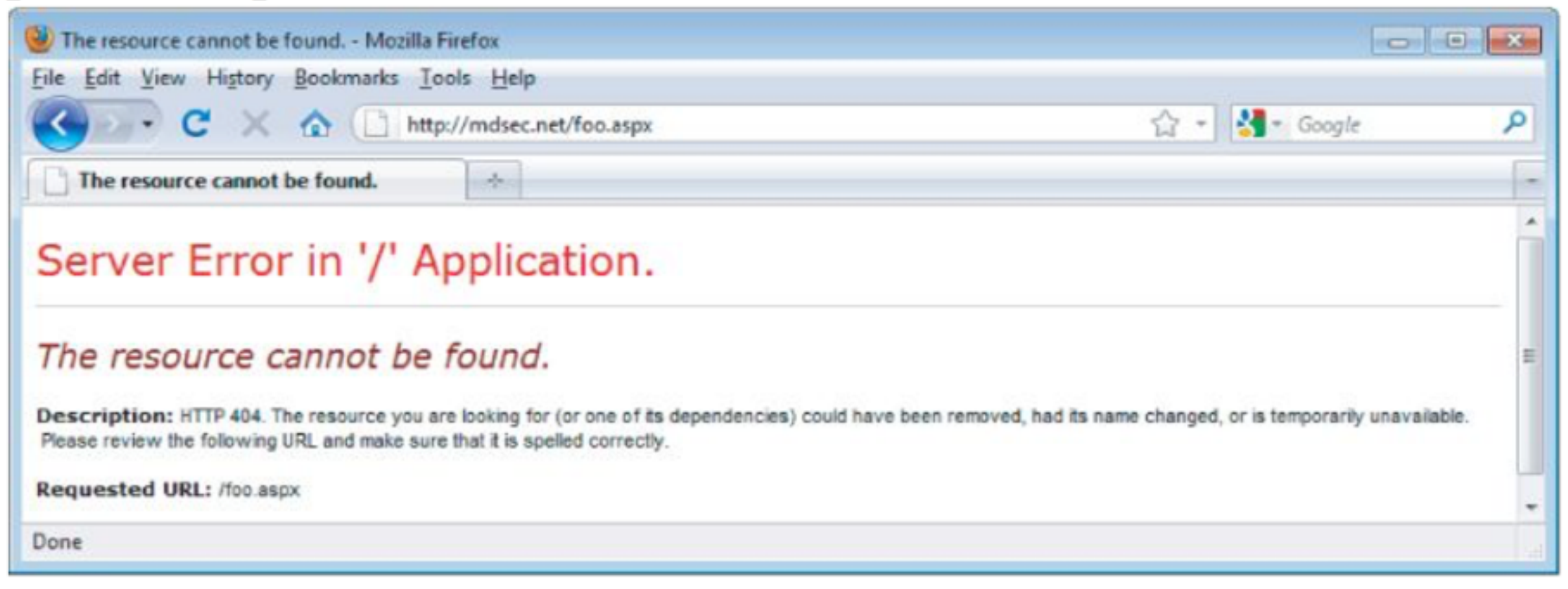

## Error Message

#### Figure 4.13 A generic error message created when an unrecognized file extension is requested

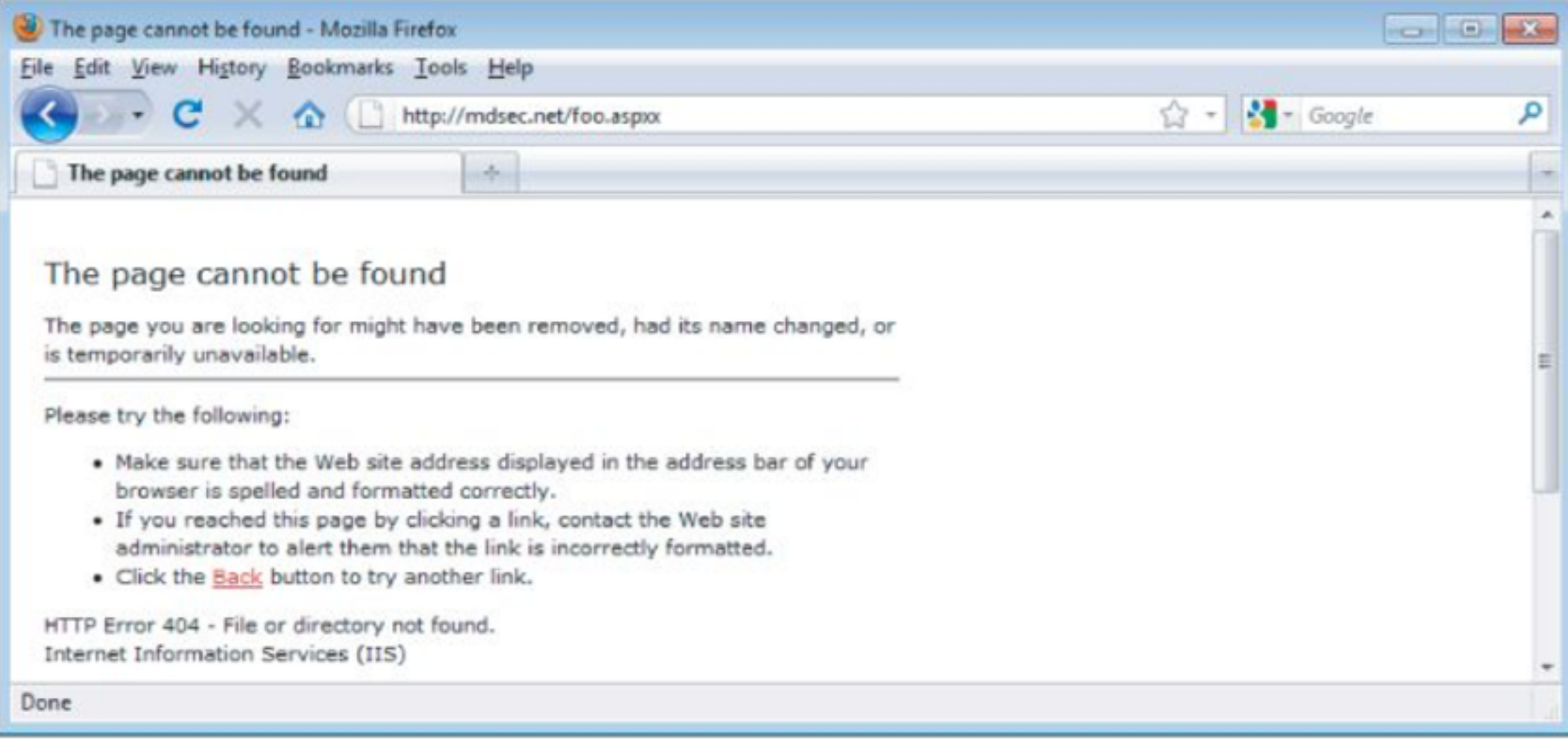

## File Extension Mappings

#### **• Different DLLs may lead to different error messages**

#### **Application Configuration**  $\vert x \vert$ App Mappings | App Options | App Debugging Cache ISAPI applications Application Mappings Extension Executable Path Verbs GET\_HEAD C:\\v/INNT\System32\webhits.dll htw GET\_HEAD .ida C:\WINNT\System32\idq.dll C:\WINNT\System32\idq.dll ida. **GET HEAD** C:\\WINNT\System32\inetsrv\asp.dll GET, HEAD asp. C:\\w1NNT\System32\inetsrv\asp.dll **GET HEAD** .cer C:\\w1NNT\System32\inetsrv\asp.dll **GET HEAD** .cdx C:\\v\INNT\System32\inetsrv\asp.dll **GET HEAD** 626. C:\\v/INNT\system32\inetsrv\asp.dll GET POST-.htr C:\\v/INNT\System32\inetsrv\httpodbc.dll OPTIONS,f idc **GET POST** shtm C:\\WINNT\System32\inetsrv\ssinc.dll C:\\WINNT\System32\inetsrv\ssinc.dll shtml GET, POST GET POST  $\frac{d}{dt}$ C: WINNIT Cuetam ?? Lington Leoine dll **Remove** Add **OK** Cancel Apply Help

**Figure 4.14** File extension mappings in IIS 5.0

## OpenText

https://wahh-app/news/0,,2-421206,00.html

The comma-separated numbers toward the end of the URL are usually generated by the Vignette content management platform.

- **• Vignette is now rebranded as OpenText**
	- **• Link Ch 4i**

## Directory Names

- **• Indicate technology in use**
	- $\cdot$  servlet  $-$  Java servlets
	- $\cdot$  pls Oracle Application Server PL/SQL gateway
	- $\cdot$  cfdocs or cfide  $-\text{ Cold Fusion}$
	- $\texttt{silversstream} \text{The SilverStream web server}$
	- WebObjects or  ${function}$ . woa  $-$  Apple WebObjects
	- $\cdot$  rails  $-$  Ruby on Rails

## Session Tokens

- $\bullet$  JSESSIONID  $-$  The Java Platform
- ASPSESSIONID  $-$  Microsoft IIS server
- ASP.NET SessionId  $-$  Microsoft ASP.NET
- $\cdot$  CFID/CFTOKEN  $-\text{ Cold Fusion}$
- $\cdot$  PHPSESSID  $-PHP$

#### Third-Party Code Components

- **• Add common functionality like**
	- **• Shopping carts**
	- **• Login mechanisms**
	- **• Message boards**
- **• Open-Source or commercial**
- **• May contain known vulnerabilities**

## Hack Steps

- **1. Identify all entry points for user input**
	- **• URL, query string parameters, POST data, cookies, HTTP headers**
- **2. Examine query string format; should be some variation on name/value pair**
- **3. Identify any other channels that allow usercontrollable or third-party data into the app**

### Hack Steps

- **4. View HTTP server banner returned by the app; it may use several different servers**
- **5. Check for other software identifiers in custom HTTP headers or HTML source code**
- **6. Run httprint to fingerprint the web server**
- **7. Research software versions for vulnerabilities**
- **8. Review map of URLs to find interesting file extensions, directories, etc. with clues about the technologies in use**

## httprint

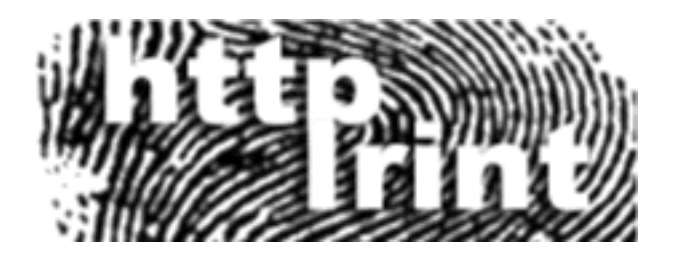

- **• Not updated since 2005 (link Ch 4j)**
- **• Alternatives include nmap, Netcraft, and SHODAN (Link Ch 4k)**
- **• Also the Wappalyzer Chrome extension**

## Hack Steps

**9. Review names of session tokens to identify technologies being used**

**10. Use lists of common technologies, or Google, to identify technologies in use, or discover other websites that use the same technologies**

**11. Google unusual cookie names, scripts, HTTP headers, etc. If possible, download and install the software to analyze it and find vulnerabilities**

https://wahh-

app.com/calendar.jsp?name=new%20applicants&isExpired= 0&startDate=22%2F09%2F2010&endDate=22%2F03%2F2011&OrderBy=name

- **• .jsp Java Server Pages**
- **• OrderBy parameter looks like SQL**
- **• isExpired suggests that we could get expired content by changing this value**

https://wahh-app.com/workbench.aspx?template=NewBranch.tpl&loc= /default&ver=2.31&edit=false

- **• .aspx Active Server Pages (Microsoft)**
- **• template seems to be a filename and loc looks like a directory; may be vulnerable to path traversal**
- **• edit maybe we can change files if this is true**
- **• ver perhaps changing this will reveal other functions to attack**

POST /feedback.php HTTP/1.1 Host: wahh-app.com Content-Length: 389

from=user@wahh-mail.com&to=helpdesk@wahh-app.com&subject= Problem+logging+in&message=Please+help...

**• .php - PHP**

- **• Connecting to an email server, with user-controllable content in all fields**
- **• May be usable to send emails**
- **• Any fields may be vulnerable to email header injection**

http://eis/pub/media/117/view

The handling of this URL is probably functionally equivalent to the following:

http://eis/manager?schema=pub&type=media&id=117&action=view

- **• Change action to "edit" or "add"**
- **• Try viewing other collections by changing the ip number**

#### Extrapolating Application Behavior

- **• An application often behaves consistently across the range of its functionality**
	- **• Because code is re-used or written by the same developer, or to the same specifications**
- **• So if your SQL injections are being filtered out, try injecting elsewhere to see what filtering is in effect**

#### Extrapolating Application Behavior

- **• If app obfuscates data, try finding a place where a user can enter an obfuscated sting and retrieve the original** 
	- **• Such as an error message**
- **• Or test systematically-varying values and deduce the obfuscation scheme**
# Demo: Stitcher

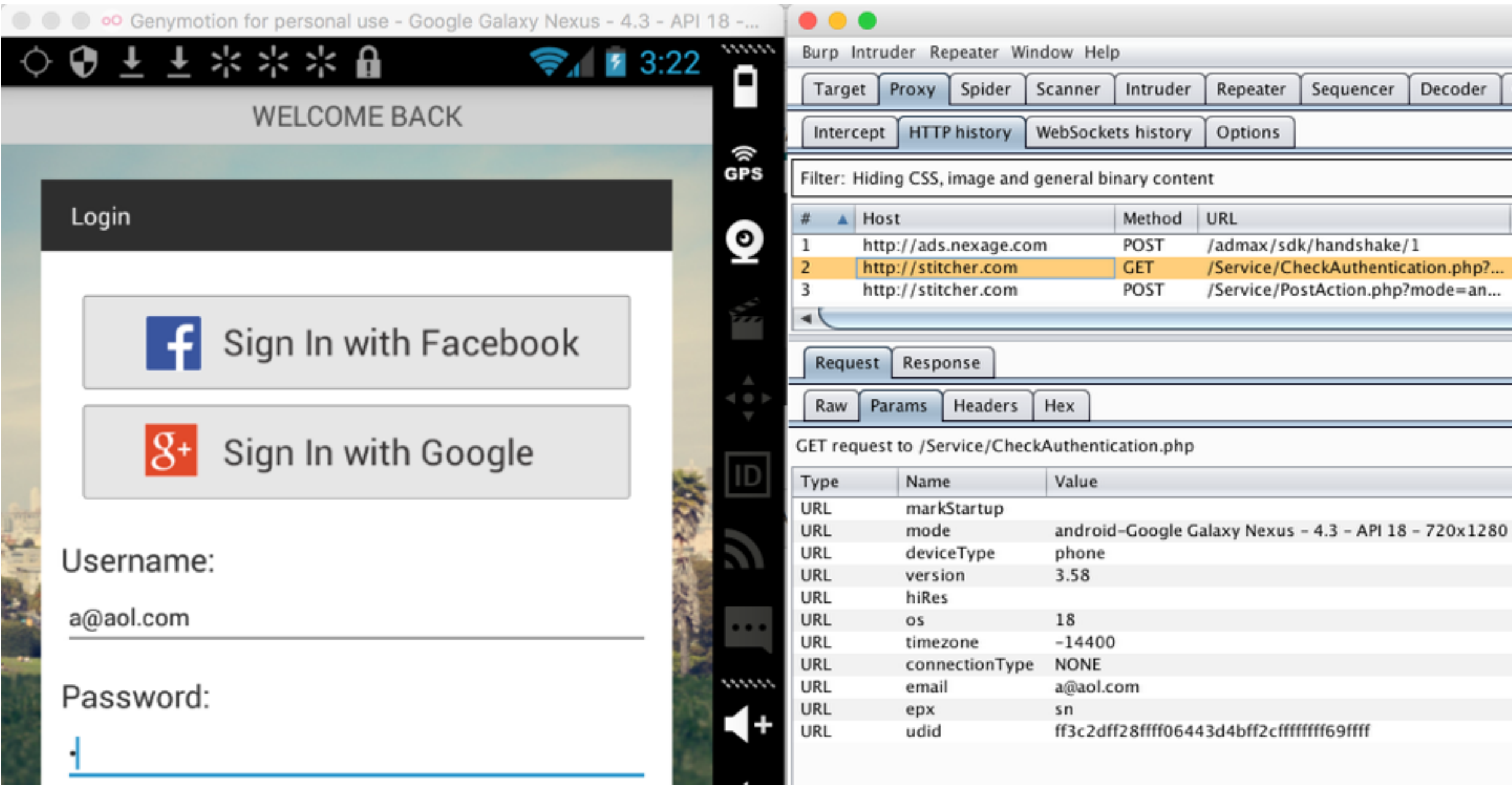

# Error Handling

**• Some errors may be properly handled and give little information Others may crash and return verbose error information**

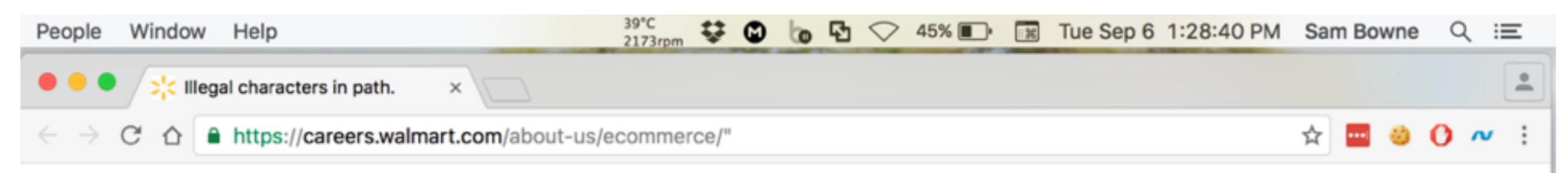

#### Server Error in '/' Application.

#### Illegal characters in path.

Description: An unhandled exception occurred during the execution of the current web request. Please review the stack trace for more information about the error and where it originated in the code.

Exception Details: System.ArgumentException: Illegal characters in path.

#### **Source Error:**

An unhandled exception was generated during the execution of the current web request. Information regarding the origin and location of the exception can be identified using the exception stack trace below.

#### **Stack Trace:**

```
[ArgumentException: Illegal characters in path.]
 System. IO. Path. Check Invalid Path Chars (String path, Boolean check Additional) +11152146
 System.Security.Permissions.FileIOPermission.CheckIllegalCharacters(String[] str) +30
System.Security.Permissions.FileIOPermission.AddPathList(FileIOPermissionAccess access, AccessControlActions con
System. Security. Permissions. FileIOPermission..ctor(FileIOPermissionAccess access, String path) +63
 System.Web.InternalSecurityPermissions.PathDiscovery(String path) +29
 System.Web.HttpRequest.get PhysicalPath() +40
 UrlRewritingNet.Web.UrlRewriteModule.OnBeginRequest(Object sender, EventArgs e) +71
System.Web.SyncEventExecutionStep.System.Web.HttpApplication.IExecutionStep.Execute() +136
 System.Web.HttpApplication.ExecuteStep(IExecutionStep step, Boolean& completedSynchronously) +69
```
Version Information: Microsoft .NET Framework Version:4.0.30319; ASP.NET Version:4.0.30319.34212

#### Isolate Unique Application Behavior

- **• App may use a consistent framework that prevents attacks**
- **• Look for extra parts "bolted on" later, which may not be integrated into the framework**
	- **• Debug functions, CAPTCHAs, usage tracking, third-party code**
	- **• Different GUI appearance, parameter naming conventions, comments in source code**

- **• Client-side validation**
- **• Database interaction -- SQL injection**
- **• File uploading and downloading -- Path traversal, stored XSS**
- **• Display of user-supplied data XSS**
- **• Dynamic redirects -- Redirection and header attacks**

- **• Social networking features -- username enumeration, stored XSS**
- **• Login -- Username enumeration, weak passwords, brute-force attacks**
- **• Multistage login -- Logic flaws**
- **• Session state -- Predictable tokens, insecure token handling**

- **• Access controls -- Horizontal and vertical privilege escalation**
- **• User impersonation functions -- Privilege escalation**
- **• Cleartext communications -- Session hijacking, credential theft**
- **• Off-site links -- Leakage of query string parameters in the Referer header**
- **• Interfaces to external systems -- Shortcuts handling sessions or access controls**

- **• Error messages -- Information leakage**
- **• Email interaction -- Email or command injection**
- **• Native code components or interaction -- Buffer overflows**
- **• Third-party components -- Known vulnerabilities**
- **• Identifiable Web server -- Common configuration errors, known bugs**

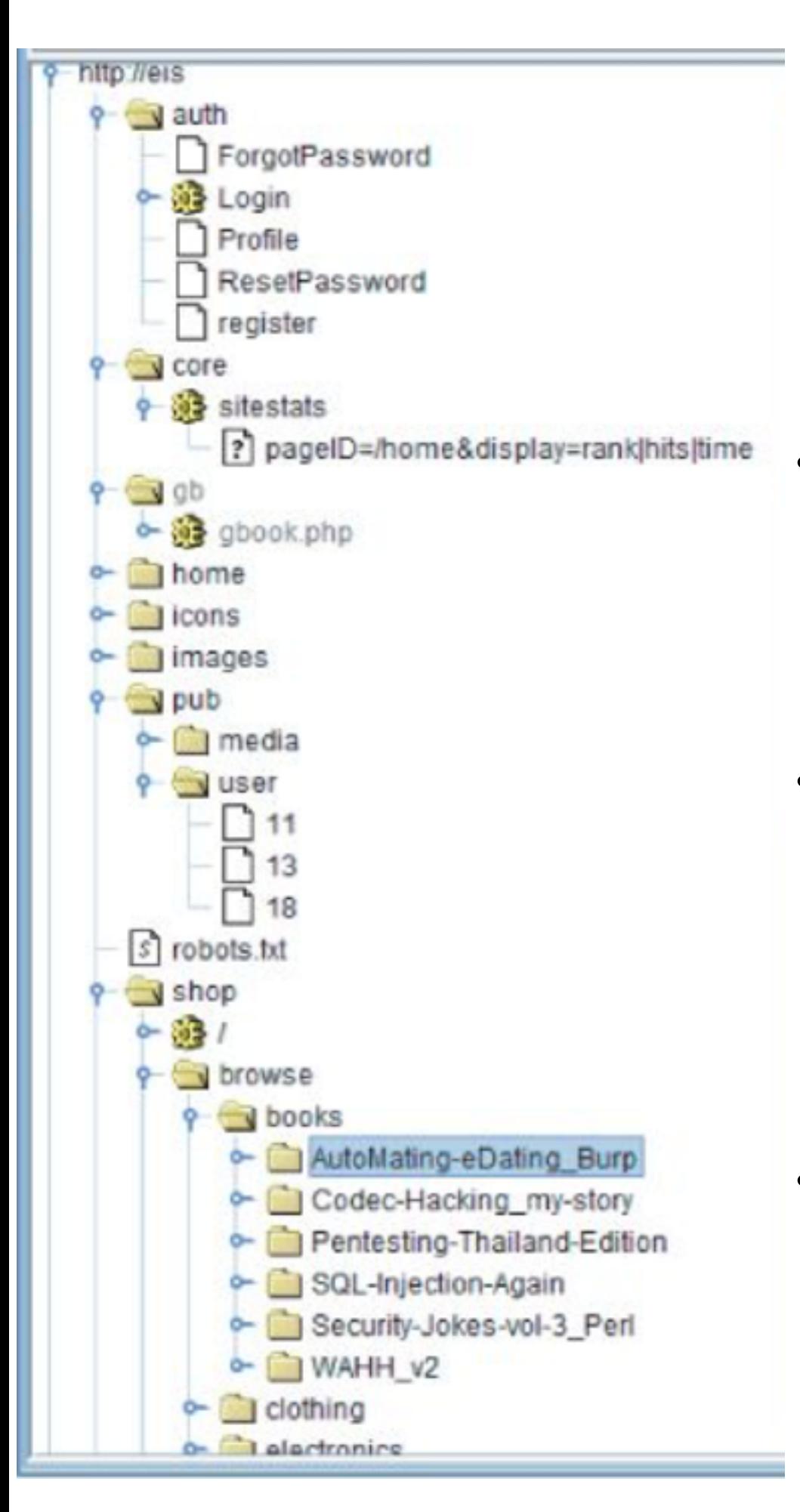

# Example

- **• /auth contains authentication functions -- test session handling and access control**
- **• /core/sitestats -- parameters; try varying them; try wildcards like** *all* **and** *\** **; PageID contains a path, try traversal**
- **• /home -- authenticated user content; try horizontal privilege escalation to see other user's info**

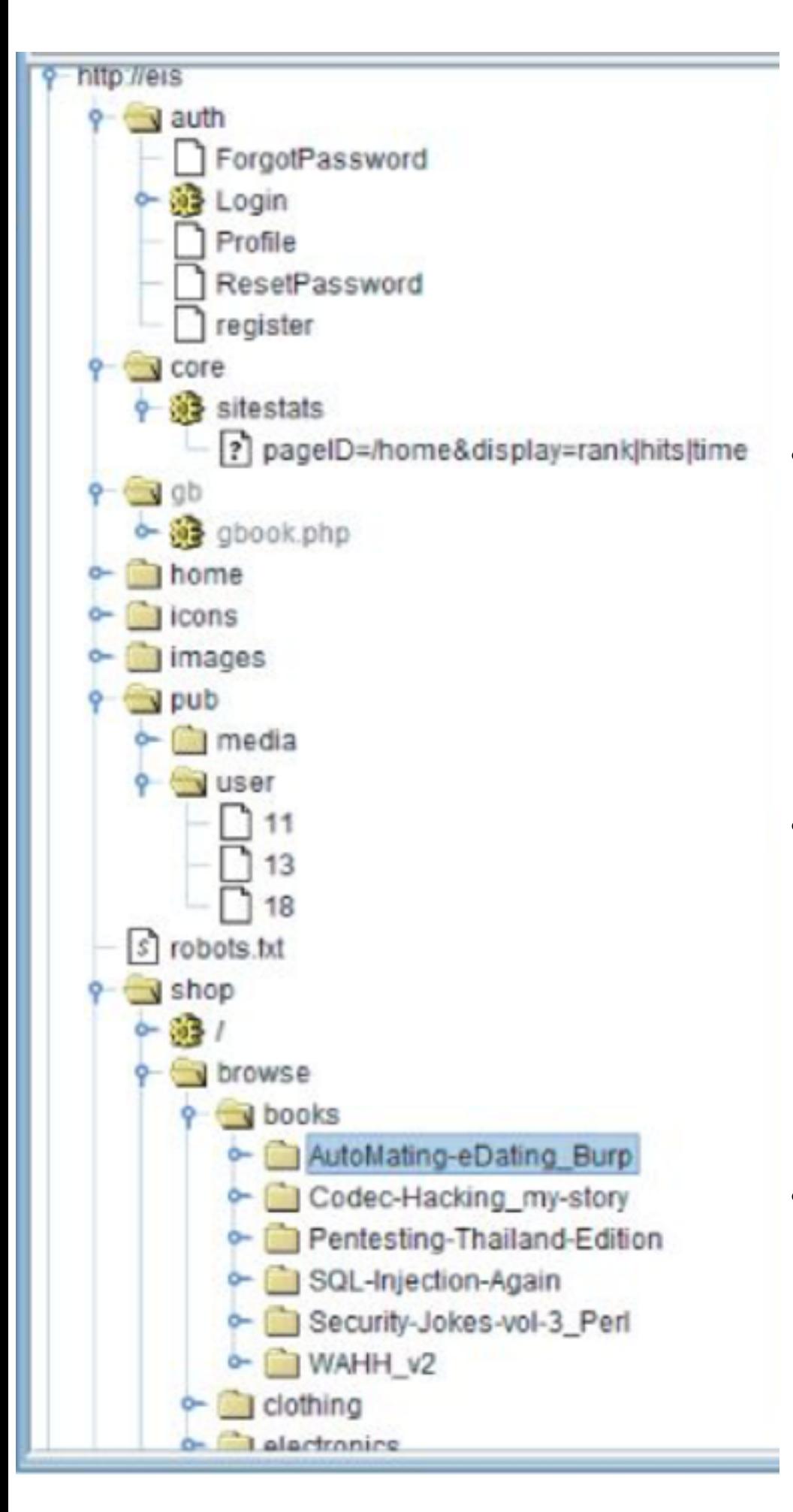

# Example

- **• /icons and /images -- static content, might find icons indicating thirdparty content, but probably nothing interesting here**
- **• /pub -- RESTful resources under / pub/media and /pub/user; try changing the numerical value at the end**
- **• /shop -- online shopping, all items handled similarly; check logic for possible exploits**